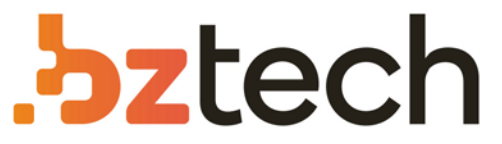

Maior portal de Automação Comercial do Brasil! Encontre o que sua empresa precisa com preços especiais, atendimento especializado, entrega rápida e pagamento facilitado.

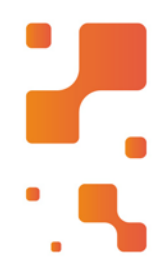

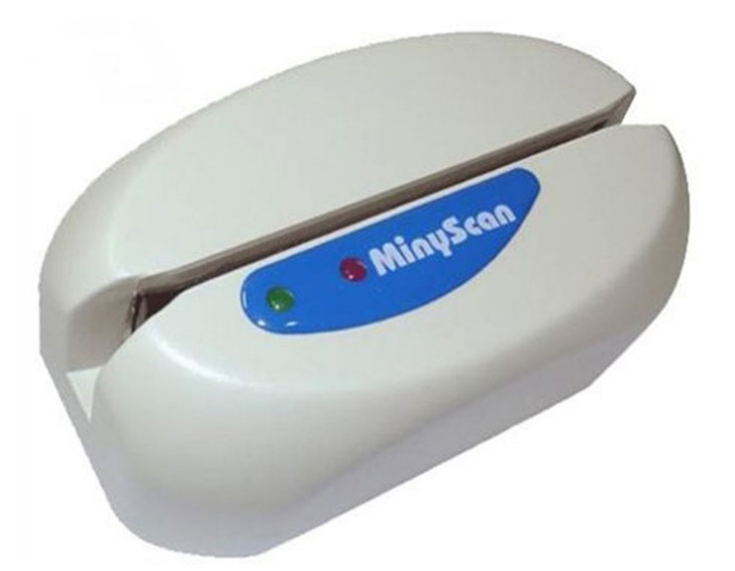

**Downloads Bz Tech** 

## Leitor CIS MinyScan

O MinyScan é um leitor manual de documentos com código de barras. É utilizado, com grande vantagem, em aplicações que exigem a captura rápida e eficiente de informações dos boletos de pagamentos e das contas de concessionárias públicas (contas de telefone, luz, água etc.).

## Configuração Cartões Genéricos

1º Escolha o cartão com que deseja trabalhar, imprima a página correspondente e recorte-o nas linhas serrilhadas;

Importante: Para garantir a funcionabilidade da leitura dos cartões, evite utilizar impressoras matriciais.

2º Para configurar o MaxyScan com os cartões genéricos, primeiro passe o código "Cartão de Entrada de Programação";

3º A seguir passe os códigos de configuração do equipamento. Não há uma ordem de passagem obrigatória. Quando houver códigos passados configurando o mesmo parâmetro, o último código lido prevalecerá;

4º Ao término, passe o código "Cartão de Saída de Programação".

## **DICAS DE PASSAGEM**

- Com o cartão em mãos, oriente-o de maneira que o código impresso fique voltado para a parte frontal do leitor;

- Insira o cartão a ser lido da esquerda para a direita. Garanta que a borda inferior do documento esteja em contato com a base da fenda de leitura.

![](_page_1_Picture_9.jpeg)

![](_page_2_Figure_0.jpeg)

![](_page_3_Picture_292.jpeg)

![](_page_4_Figure_0.jpeg)

![](_page_5_Figure_0.jpeg)

![](_page_6_Figure_0.jpeg)

![](_page_7_Figure_0.jpeg)

![](_page_8_Figure_0.jpeg)

![](_page_9_Figure_0.jpeg)

![](_page_10_Figure_0.jpeg)

![](_page_11_Figure_0.jpeg)

![](_page_12_Figure_0.jpeg)

![](_page_13_Figure_0.jpeg)

![](_page_14_Figure_0.jpeg)

![](_page_15_Figure_0.jpeg)

![](_page_16_Figure_0.jpeg)

![](_page_17_Figure_0.jpeg)

![](_page_18_Figure_0.jpeg)

![](_page_19_Figure_0.jpeg)

**18**

![](_page_20_Figure_0.jpeg)

![](_page_21_Figure_0.jpeg)

![](_page_22_Figure_0.jpeg)